# **TCL 40<sub>R5G</sub>**

### **QUICK START GUIDE**

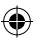

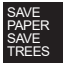

PLEASE CONSIDER THE ENVIRONMENT BEFORE PRINTING us.alcatelmobile.com

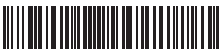

**English - CJB2K74LCAAA**

**Printed in China**

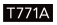

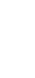

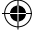

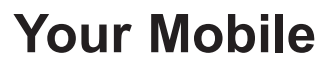

♠

#### **Keys and connectors**

€

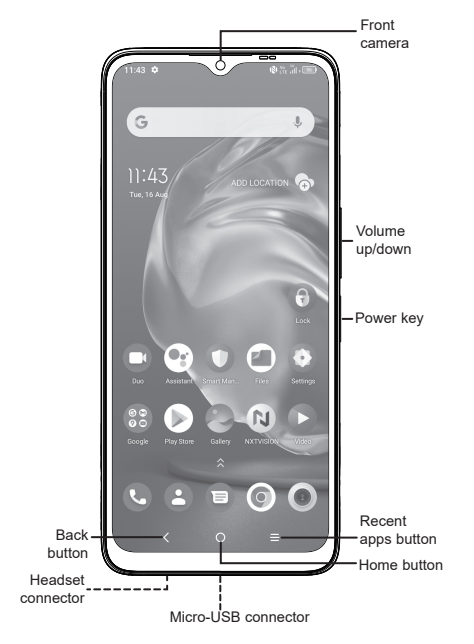

⊕

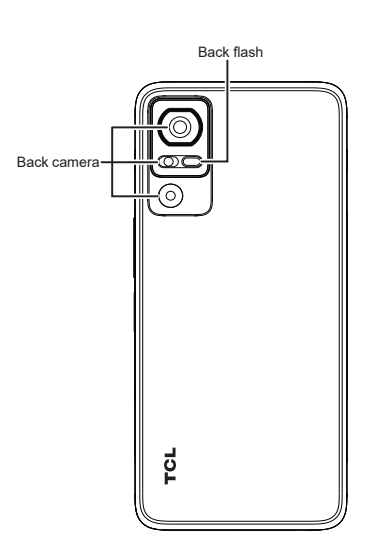

 $\bigoplus$ 

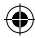

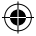

 $\bigoplus$ 

### **Getting started**

Insert or remove the microSD card.

Insert or remove the SIM card.

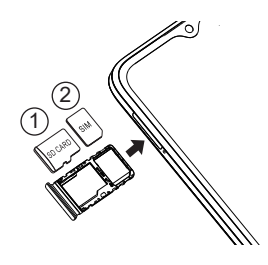

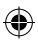

Charge the battery.

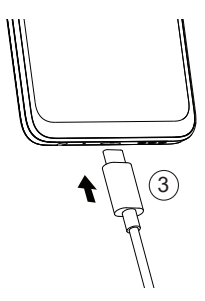

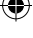

### **Home screen**

You can bring all of the items (applications, shortcuts, folders, and widgets) that you use most frequently to your Home screen for quick access.

Touching the **Home** button always takes you back to the main Home screen.

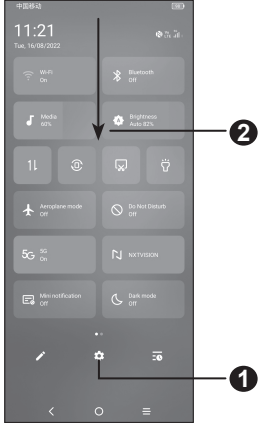

- **1** : Open **Settings**, to view the full list of settings
- **2** : Touch and drag down to open the Notification panel

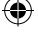

€

### **Phone call**

### **Making a call**

Enter the desired number from the keyboard and touch  $\mathbb{R}$  and to make a call.

### **Answering a call**

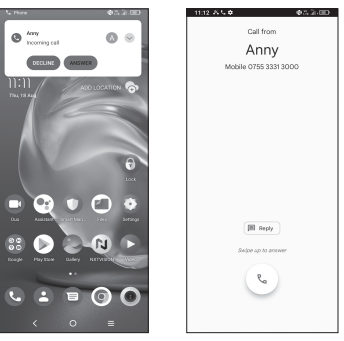

**When you receive a call:**

• Touch **ANSWER**, or swipe up the icon to answer;

• Touch **DECLINE**, or swipe down the icon  $\sim$  to reject;

• Touch  $(\equiv$  Reply to reject the call by sending a preset message.

4

### **Contacts**

You can view and create contacts on your phone and synchronize these with your Gmail contacts or other applications on the web or on your phone.

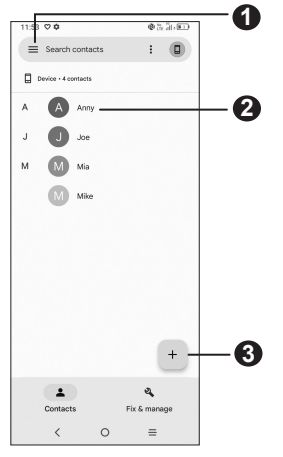

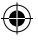

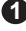

**1** : Search in **Contacts**

**2** : Open the Quick contact panel

Touch and hold to share or delete the selected contact

**3** : Add new contact

€

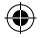

## **Messaging**

You can create, edit, and receive SMS and **MMS** 

An SMS will be converted to MMS automatically when media files (image, video, audio, slides, etc.) are attached or subject or email addresses are added.

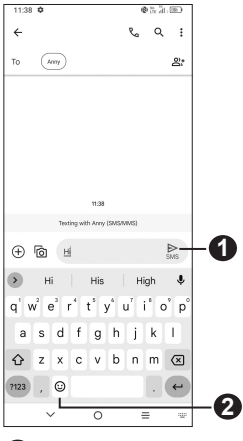

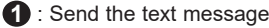

**2** : Insert emoticons

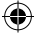

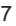

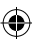

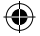

## **Gmail**

The first time you set up your phone, you can select to use an existing Gmail account or to create a new one.

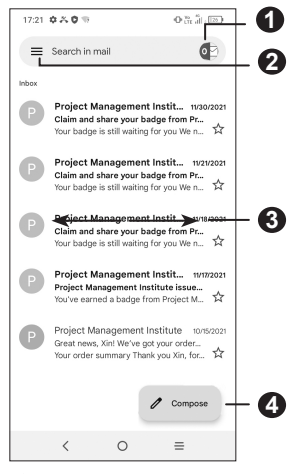

- : Account information
- : See options and settings
- : Swipe right or left to archive the email
- : Create an email

## **Help**

- Update your phone's software Go to **Settings** > **System** > **System Update** to check software updates.
- Back up your personal data Go to **Settings** > **System** > **Backup** > **Back up to Google Drive** and turn it on.
- Reset your phone

Go to **Settings** > **System** > **Reset** > **Erase all data (factory reset)**, and then touch to reset your Phone.

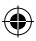

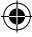

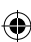

## **General Information**

- Visit the TCL website at https://www. tcl.com/mx for tutorials and answers to frequently asked questions, and to download the User Manual.
- To get support for your phone, visit the TCL website (https://www.tcl.com/mx/es/ service-support-mobile.html), or dial the number listed below:

Argentina: 08001220682 Chile: +56 22 958 96 94 Colombia: 18009520823 Ecuador: 800000635 Mexico: 8008909908 Peru: 080000698 The Dominican Republic: 8887600164 Uruguay: 405296624 Venezuela: 08001005368

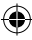

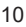

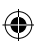